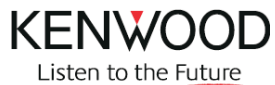

**AGGIORNAMENTI SOFTWARE DNX5220BT- DNX5240BT**

Il software di gestione del navigatore presente nel DNX5220BT e DNX5240BT è aggiornabile, permettendo di ottenere migliorie in fatto di potenzialità e prestazioni.

Per verificare la versione software presente nel proprio apparecchio, è necessario effettuare le seguenti operazioni dalla schermata principale, premere:

- IMPOSTAZIONI
- INFO SU
- SOFTWARE

Se la versione del vostro navigatore è inferiore a quella indicata nella tabella della FAQ, sarà possibile effettuare l'aggiornamento, cliccare qui per visualizzare le istruzioni.

**ATTENZIONE:** questo software non è compatibile con altri navigatori, per evitare anomalie di funzionamento, utilizzare solo aggiornamenti specifici per questo navigatore.

## **ISTRUZIONI**

- 1) Scaricare l'aggiornamento, premendo sul tasto qui di lato
- 2) Selezionare: download I agree to the above terms..... Download

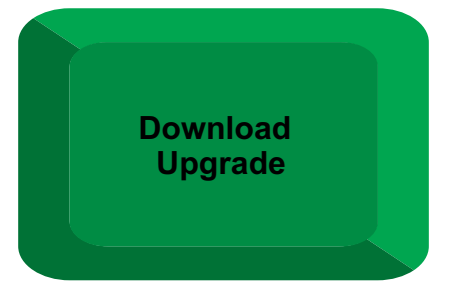

- 3) Scaricare il file DNX5Seriesxxx.exe
- 4) Scompattare il file tramite uno specifico programma (come WinZip) per avere il file gupdate.gcd
- 5) Creare una cartella chiamata Garmin, copiare il file gupdate.gcd all'interno della cartella.
- 6) Masterizzare un CD-R (anche CD-RW) che dovrà contenere la cartella Garmin
- 7) Una volta masterizzato il disco, inserirlo nel DNX
- 8) Apparirà il messaggio "Validating Software Update"
- 9) Rispondere "Yes"
- 10) Dopo alcuni minuti il disco verrà espulso automaticamente, **NON SPEGNERE L'APPARECCHIO**
- 11) Attendere fino a quando I messaggi "Loading" e "Updating" saranno scomparsi ed il sistema di navigazione ritornerà alla pagina di accettazione.
- 12) Spegnere l'apparecchio per completare l'aggiornamento, riaccenderlo successivamente